# **EVALUATIONS – Automated Delivery**

Clerkship Coordinators can set up rules to have evaluations delivered automatically.

## **INSTRUCTIONS**

#### **Automated Delivery**

- Select the clerkship site from right side drop down
- From the Home page, select the Evaluation tab, then select "Add Automated Evaluations"

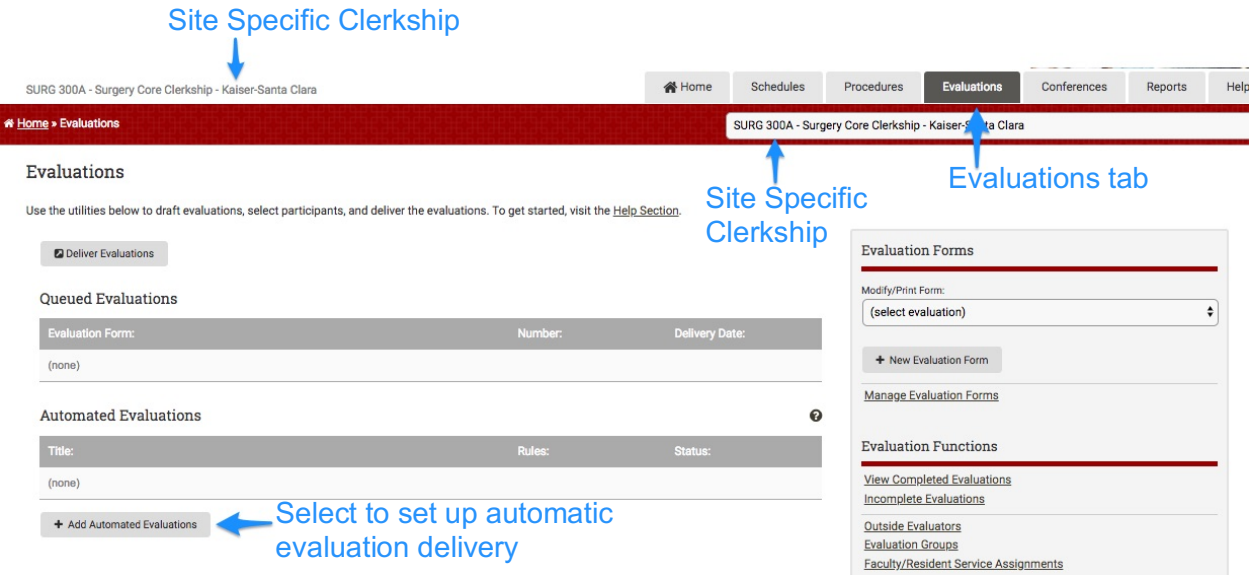

On the next page, add:

- Title: unique name
- Delivery:
	- o By Service Dates: assignments on schedule
	- o By Course Periods: enrollment periods

\* Home » Evaluations » Add Automated Evaluations **Add Automated Evaluations** Often named by when the Title\* evaluation is being released Method Select to switch from "By Service Delivery\*: By Service Dates...  $\div$ Dates" to "By Course Periods"  $\pmb{\div}$ Service End Date  $\ddot{\phantom{0}}$ On date **Available Evaluation Types:** Student evaluation of faculty<br>Student evaluation of a service/clinic Student evaluation of other student (peer) Student evaluation of resident Faculty evaluation of a student<br>Resident evaluation of student Patient/staff evaluation of a student **Initiate Automated Evaluation Set** 

AUTOMATED EVALUTION NOTES:

1. Available evaluation types differ based on Delivery Method selected above

- Set Rule:
	- o Prior…, On date, After…
	- o Service End Date, Service Start Date, Service Mid-Point Date

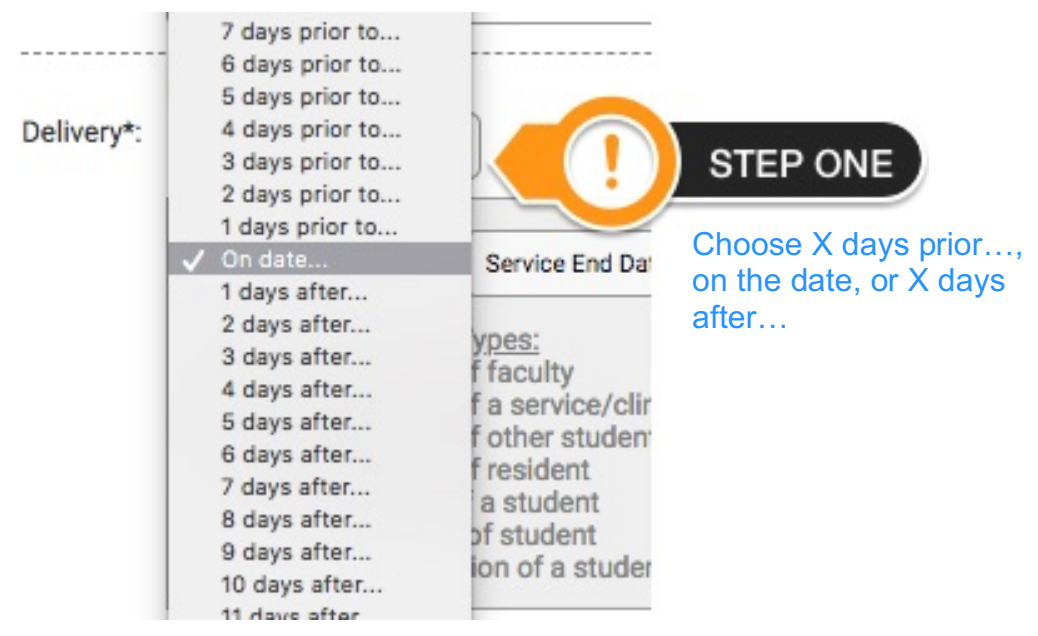

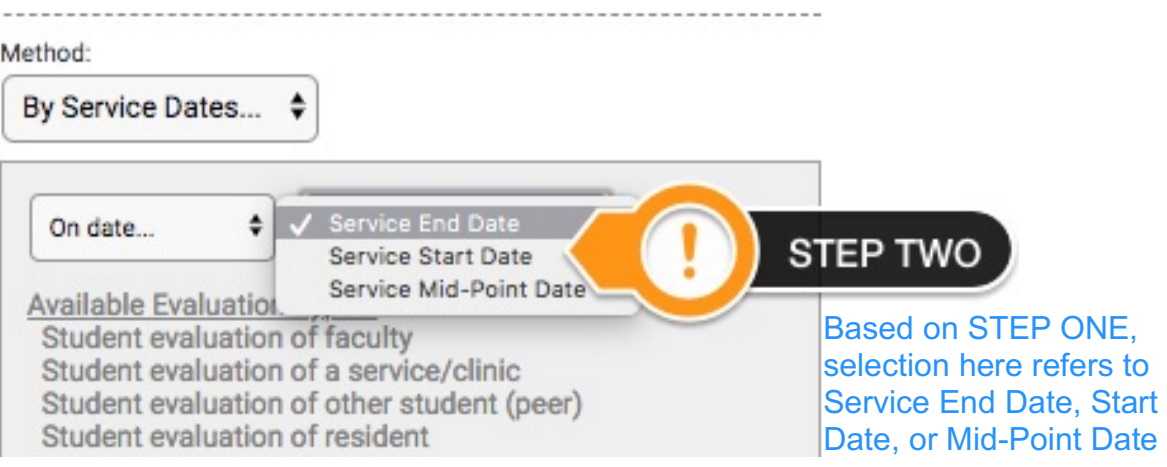

• Select "Initiate Automated Evaluation Set"

## **Add Automated Evaluations**

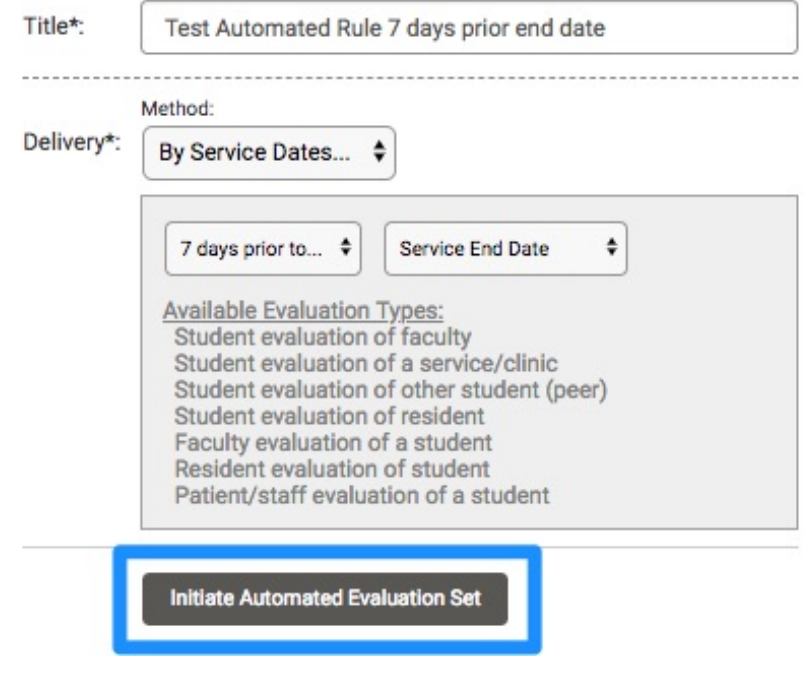

On the next screen:

• Select "+Add a Delivery Rule"

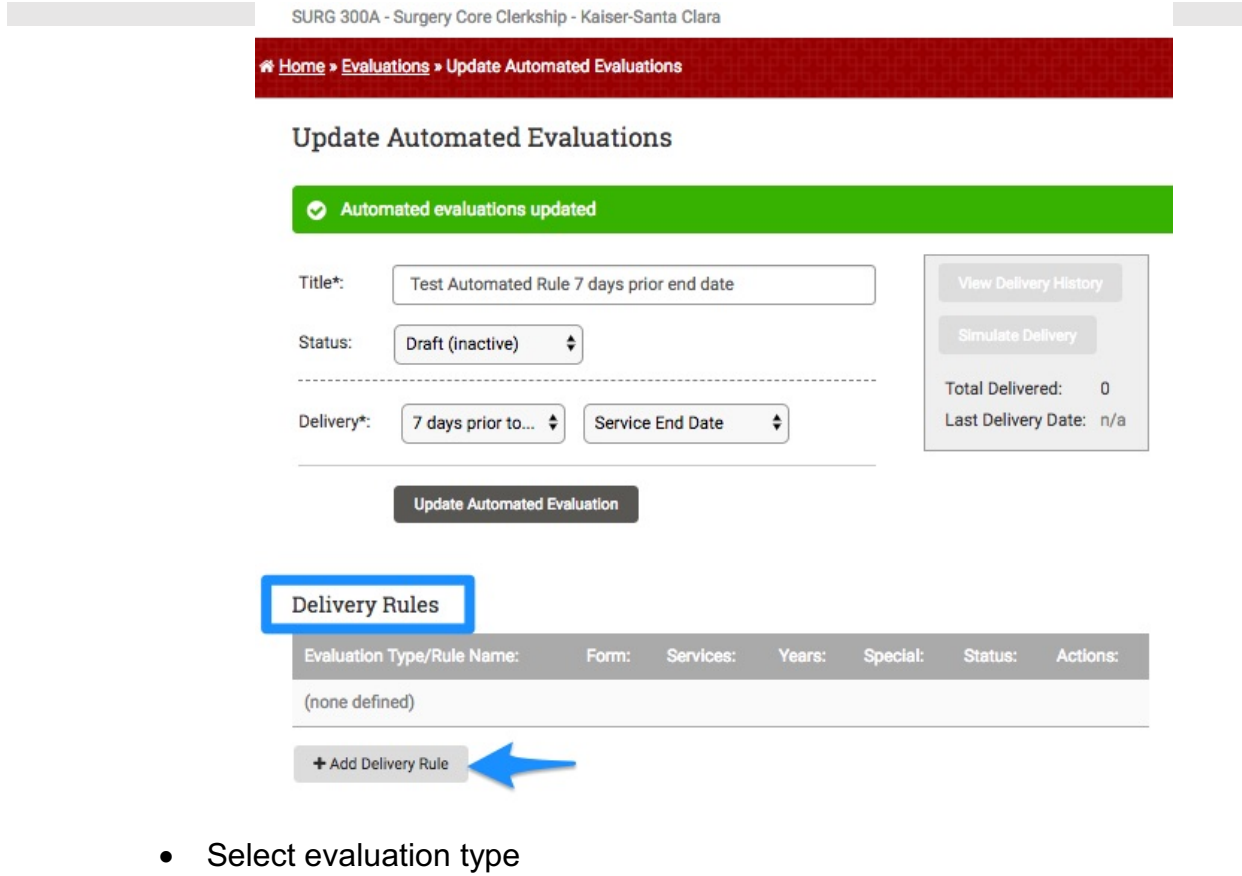

• Submit

## Delivery Rules

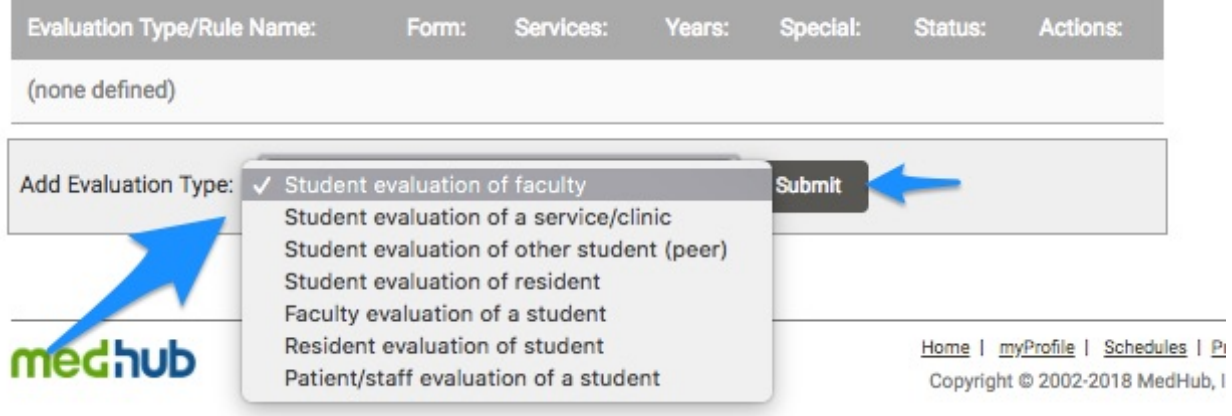

On this page:

- Rule Status: select "active' (can leave inactive while setting up and reviewing)
- Rule Name: option to name the rule
- Evaluation Form: options based on Evaluation Type selected on previous screen
- Select Services: make rule for all services or specific services
- Select Recipient Years: make rule for student year
- Notes: optional
- Special Options:
	- o Require a signature
	- o Anonymous Evaluation: do NOT select this
- Select "Add Delivery Rule"

\* Home » Evaluations » Automated Evaluations » Add Delivery Rule **Add Delivery Rule Evaluation Type:** Student evaluation of faculty Automated Evaluation: Test Automated Rule 7 days prior end date Activate the Rule Status here; can leave Rule Status\*: Active inactive while setting up and reviewing Optional, but useful for Rule Name: (optional) future reference Select Evaluation form, options based on Evaluation Form\*: Clinical Educator  $\doteqdot$ Evaluation Type selected on previous screen Select... Services **Recipient Years** n/a All Services Year 1 Kaiser General Surgery Year<sub>2</sub> Options to select all Year 3 services or specific Year 4 services, and options to select all years or specific years Shift/Ctrl for multiple Notes: (optional) Unless requiring a Special Options: (none)  $\div$ signature, keep special (optional) options as "(none)"**Add Delivery Rule** 

Now you can simulate delivery to ensure evaluations are delivered according to the criteria you selected.

• Select "Simulate Delivery"

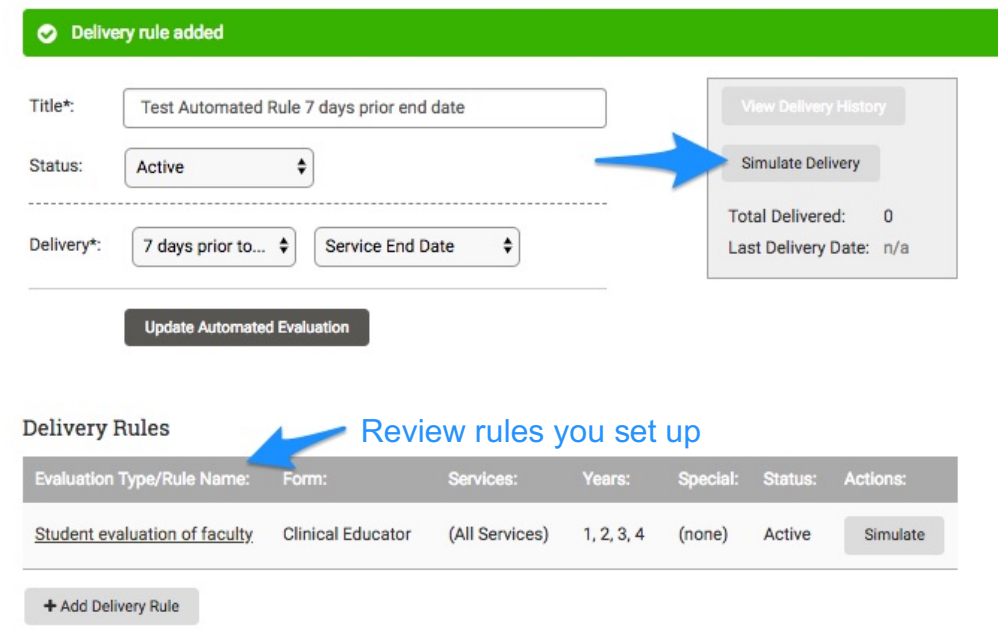

• Review

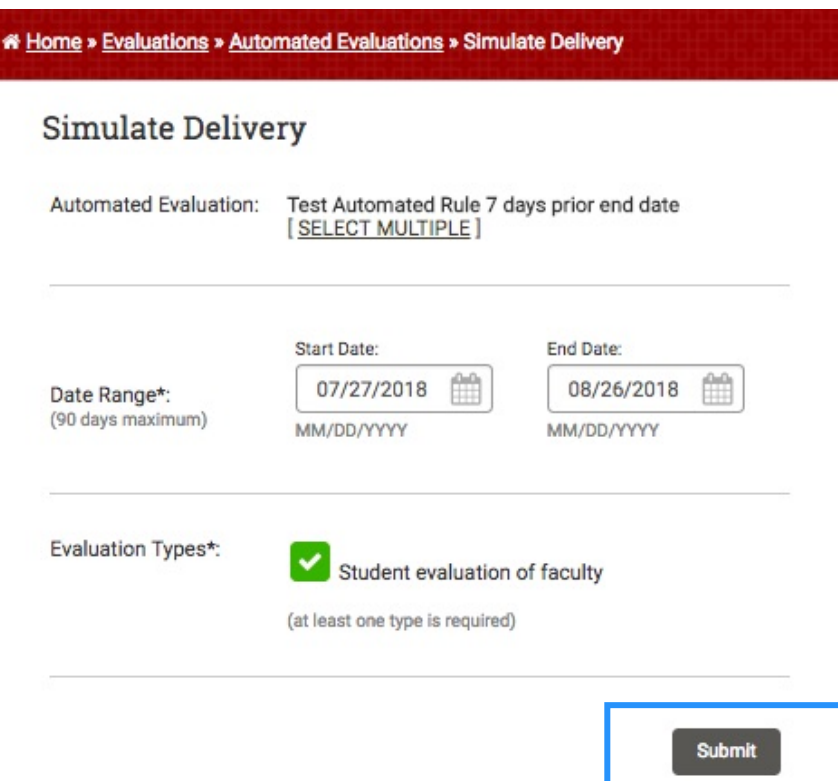

The final screen will show a list of evaluations to be released on which days, for an additional review.

Once a form is delivered, it can be removed as long as no one has filled it out. When someone fills it out, it cannot be removed; it can only be made "inactive."

*Rules for Automated Evaluations can also be made inactive and re-used in the future (next period, etc.)*